# **Notes and Presentations**

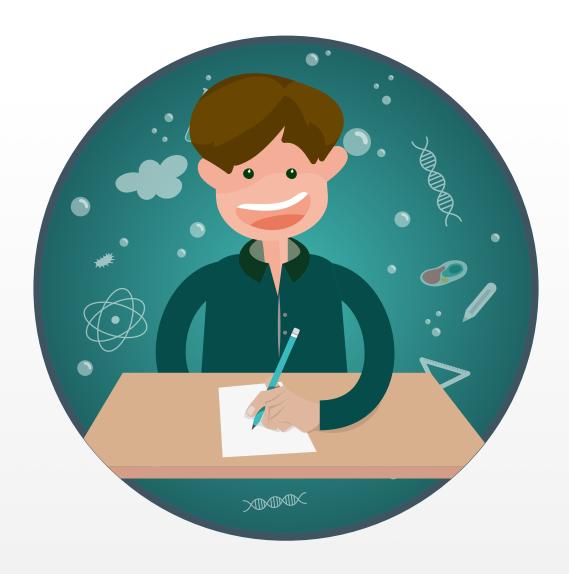

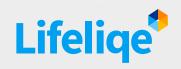

# Method, instruction strategy

Blended learning / Flipped classroom.

#### Used features

#### Corinth Classroom:

- Interactive 3D model manipulation: highlighting of specific parts
- Introduction
- My Notes
- Share: Keynote and PowerPoint integration

## Key learning objectives

Collaboration, Presentation, Teamwork, Personalized Learning.

## Standards

#### Common Core

CCSS Ela-Literacy

| W.CCR.2 | Write informative/explanatory texts to examine a topic and convey ideas, |
|---------|--------------------------------------------------------------------------|
|         | concepts, and information through the selection, organization, and       |
|         | analysis of relevant content.                                            |

| CCRA.R.7 | Integrate and evaluate content presented in diverse formats and media, |
|----------|------------------------------------------------------------------------|
|          | including visually and quantitatively, as well as in words.            |

| CCRA.SL.1 | Prepare for and participate effectively in a range of conversations |  |  |  |  |  |  |  |  |  |
|-----------|---------------------------------------------------------------------|--|--|--|--|--|--|--|--|--|
|           | collaborations with diverse partners, building on others' ideas and |  |  |  |  |  |  |  |  |  |
|           | expressing their own clearly and persuasively.                      |  |  |  |  |  |  |  |  |  |

| CCRA.SL.4 | Present information, |       | findings, |       | and supporting |       |             | evidence such that |         |           |        |
|-----------|----------------------|-------|-----------|-------|----------------|-------|-------------|--------------------|---------|-----------|--------|
|           | listeners            | can   | follow    | the   | line           | of    | reasoning   | gand               | the     | organiza  | ation, |
|           | developn             | nent, | and styl  | e are | appro          | opria | ate to task | , purpo            | ose, ar | nd audiei | nce.   |

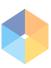

## 1. Introduction

Collaboration, discussion and ability to share the knowledge and passion with peers is one of the key competencies for lifelong learning. The sooner the students learn to cooperate, the better they will be prepared for their future career. This classroom tip provides guidance in how Lifeliqe can be useful for sparking collaboration, improving presentation skills and sharing of the knowledge among the students so they can share their lightbulb moments! Let them lose their fear of speaking on public!

## 2. Setting up roles

Make a team of peers – each team focuses on one part (function) of a model from specific subject.

#### 3. Warm-up

Let students brainstorm and discuss while exploring the interactive models for a while, as they might have some previous knowledge about the topic. If not, they should use their imagination, or share specific stores they might have in relation to the topic. As a next step, allow them to use different resources like the Internet, **Introduction** text in Corinth Classroom on Lifeliqe or a textbook to elaborate and write down a short introduction about

Open any scene and click on the "Introduction" button:

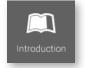

and select "My Notes" in the top right corner.

By clicking on the "Edit My Notes" at the bottom

you will open the dialogue window where you can add / edit your texts. You can also paste in the model's official Introduction text (button in top right) and use it.

You can save your notes any time and view your text in the main window by clicking on the left arrow "Save and Go Back": 

Save and Go Back

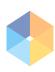

**My Notes** in Corinth Classroom on Lifeliqe don't offer any formatting options. If you want to make your notes more creative, use the Share function (look for the **"Share"** button)

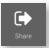

and create a presentation in **Keynote** or **PowerPoint**. By doing so, you can **highlight a specific part** of the model, take a screenshot of the detail, and automatically create a new PowerPoint or Keynote slide that would use the image. The image on the slide works as a link back to Lifeliqe. Just by one click, you can simply move between the fully interactive and three-dimensional view of the selected model, or its part, and the presentation with the outline and perhaps some more content you may want to use.

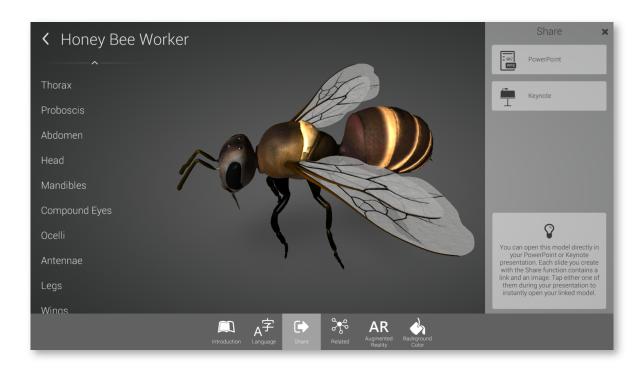

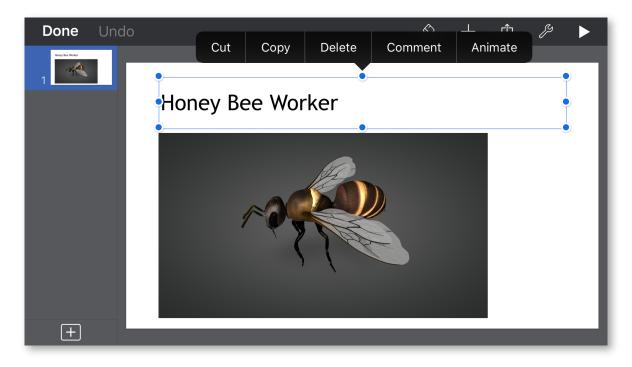

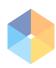

#### 4 Present to other teams

Sometimes, not just children, but also adults can feel stressed when they have to present in front of other people. Don't force them to present one by one, make them present as a team. Very possibly, they will choose the leading voice naturally. Again, PowerPoint or Keynote integration mentioned above can help make their presentation look beautiful and interactive.

#### 5. Discussion

During the **presentations**, act as a moderator. If possible, do not correct mistakes directly, try to do it by asking focused questions, let them find a correct answer on their own (Scaffolding method). Remind them to take notes, questions or corrections, as well as to comment at the end of the presentation. Let the discussion begin!

Right after, let them reflect the new facts they learned, **discuss potential changes** so they can edit their **Notes** in the app accordingly.

## 6. Wrap-up

**Wrap up** the key findings from the class, put all the pieces of puzzle together to show students the whole perspective.

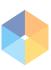